# **1. Prólogo**

Gracias por comprar el seguidor de actividad física PowerBand con monitor de frecuencia cardíaca. Para un mejor uso del producto, lea atentamente este manual. Puede utilizar este producto con o sin App. Para utilizar la aplicación, debe instalar la aplicación PowerBand en su teléfono móvil. Nos reservamos el derecho a realizar cambios en el contenido sin previo aviso.

# **2. Mantenimiento**

Por favor, use un paño suave para limpiar el brazalete. No use reactivos químicos como diluyente o benceno para limpiar el brazalete. Por favor, utilice un cargador de alta calidad para cargar esta pulsera. Nota: En el caso de iOS, la configuración de la alerta QQ/wechat/call no se encuentra en el App. El ajuste se realiza a través del teléfono móvil: configurar-notificarabrir/cerrar la alerta.

### **3. Producto**

## **3.1 Introducción del producto**

➢ **Pantalla a color de 0,96 pulgadas:** tiempo de visualización, energía de la batería, conexión bluetooth (para más detalles, consulte la App)

➢**Botón táctil:** una sola pulsación para cambiar de interfaz.

➢ **Punto de carga:** cargador especificado

➢ **Sensor de luz:** se utiliza para comprobar la frecuencia cardíaca y la presión arterial.

➢ **Resistente al agua** para la vida diaria

## **3.2 Batería:**

La batería está cargada al 30% cuando se envía. Cuando la carga de la batería es baja, el rastreador de fitness se apagará automáticamente y se encenderá cuando se cargue. Nota: No deje la batería sin cargar durante mucho tiempo. O puede dañar la batería.

#### **4. Descarga de aplicaciones para iOS:**

- **1)** Busca Power Band en App store para descargar.
- **2)** Escanee el siguiente código QR para descargarlo.

Escanee el siguiente código QR para descargarlo.

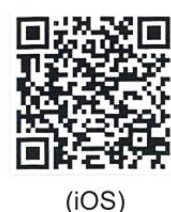

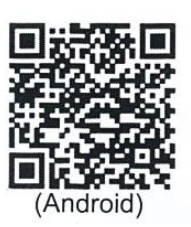

#### **5. Operación del producto y de la aplicación**

#### **5.1 Conectar el auricular a la aplicación APP**

Introduzca la aplicación PowerBand y haga clic en Dispositivo, la aplicación escaneará la banda inteligente automáticamente. Encuentre PowerBand y conéctelo.

#### **5.2 Conectar el auricular al teléfono móvil a través de Bluetooth**

**1)** Al llegar a la segunda interfaz en el auricular, hay un icono de bluetooth con "OFF". Presione el botón de operación durante mucho tiempo, el apagado cambiará a encendido, lo que significa que el bluetooth está encendido.

**2)** Vaya a su teléfono celular y coloque el dispositivo de búsqueda del diente azul: H109BT- haga clic en conectar, entonces podrá escuchar música y contestar el teléfono.

**5.3 Función APP:** Entra en App y haz clic en powerband, puedes cambiar entre la interfaz de deportes, sueño y fitness.

**5.3.1** Funciones principales: Auriculares Bluetooth, monitor de frecuencia cardíaca, monitor de presión arterial, monitor de oxígeno en sangre, monitor de sueño, alertas de texto/llamada, pasos, distancia, calorías, deportes múltiples (montar, correr, saltar la cuerda).

**5.3.2** Cómo usarlo como auricular: Primero conecte el bluetooth al teléfono móvil y a la aplicación, luego, cuando haya una llamada entrante, sólo tendrá que quitarse el auricular de la muñeca para ponérselo en el oído y contestar el teléfono. Y puede presionar durante 5 segundos el botón de operación para rechazar la llamada. Si el auricular ya está en su oído, sólo tiene que pulsar brevemente el botón de operación para contestar el teléfono.

**5.3.3** Cuando se encuentre en la interfaz principal, pulse durante mucho tiempo el botón de operación para cambiar entre tres estilos de interfaz.

**5.3.4** Cuando se encuentre en la interfaz bluetooth, pulse el botón de funcionamiento para activar o desactivar el bluetooth.

**5.3.5** Presione el botón de encendido para comprobar los tres últimos mensajes o llamadas en la interfaz de información.

**5.3.6** Pasos, calorías, interfaces de distancia.

**5.3.7 Interfaz multideporte**: Presione el botón de operación durante mucho tiempo para llegar a sus interfaces secundarias (montar a caballo, correr, nadar, saltar la cuerda). Pulse brevemente para cambiar entre ellos. A continuación, pulse el botón de operación para abrir o cerrar cada una de las interfaces secundarias. Pulsar la tecla larga en la interfaz de retorno para salir de multideporte.

**5.3.8** Cuando el dispositivo funciona automáticamente con la frecuencia cardíaca, la presión arterial y la interfaz de oxígeno en la sangre.

**5.3.9 Interfaz de análisis del sueño:** Puede consultar los detalles en el App.

**5.3.10 Apagado:** Cuando se encuentra en la interfaz de apagado, pulse el botón de encendido para obtener SÍ o NO (pulse brevemente para conmutar sí o no), cuando se encuentra en encendido, pulse el botón de funcionamiento largo para apagarlo. Cuando el dispositivo está apagado, presione el botón de operación para encenderlo.

**1)** Deportes: desplazarse para actualizar los datos de pasos, calorías, calidad.

**2)** Haga clic en los pasos para introducir datos históricos.

**3)** Cambiar a dormir: Desplácese para actualizar los datos de la calidad del sueño: hora del sueño profundo, sueño ligero y horas de estar despierto. Haga clic en dormir para introducir datos históricos.

**4)** Cambiar a fitness: haga clic para comprobar la frecuencia cardíaca, la presión arterial, el oxígeno en la sangre y la fatiga. Entre en la aplicación y haga clic en la configuración:

**1)** Datos personales: sexo, edad, estatura, peso, objetivo deportivo.

**2)** Inteligente anti-pérdida: cuando la banda inteligente se desconecta con la aplicación, la banda inteligente vibra.

**3)** Encontrar la banda inteligente: si se activa esta función, cuando se conecta con App, la banda inteligente vibrará y mostrará que estoy aquí.

**4)** Alarma y recordatorio: entrar para configurar alarma, llamada entrante, SMS, QQ, wechat, facebook, skype, twitter, whatsapp.

**5)** Toma de fotos a distancia: sacuda la banda inteligente para tomar fotos.

**6)** Configurar: configuración de la autoridad de uso.

**7)** Ajuste del intervalo de tiempo para la monitorización de la frecuencia cardíaca: Se puede ajustar un intervalo de 0-60 minutos. También se puede ajustar la alarma de frecuencia cardíaca.

**8)** Despertar la interfaz: voltee la muñeca para despertar la interfaz. Se recomienda desactivar esta función para ahorrar energía de la batería.

**9)** Reposo de la pantalla: puede ajustar el tiempo de reposo de la interfaz.

**10)** Ajuste de fábrica: introdúzcalo para borrar todos los datos.

**11)** Acerca de: muestra la versión del App.